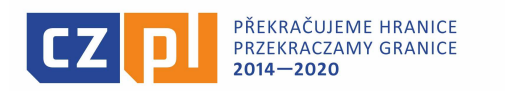

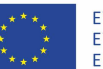

EVROPSKÁ UNIE / UNIA EUROPEJSKA<br>EVROPSKÝ FOND PRO REGIONÁLNÍ ROZVOJ EUROPEJSKI FUNDUSZ ROZWOJU REGIONALNEGO

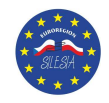

## **Pokyny k sestavení podrobného rozpočtu mikroprojektu**

Podrobný rozpočet mikroprojekt je podkladem pro zpracování základního rozpočtu v aplikaci MS2014+ a je povinnou přílohou projektové žádosti.

Rozpočet projektu je sestaven jako soubor excelovských tabulek – viz příloha č. 1a k příloze č. 15 Směrnice pro žadatele. Tento formulář je stejný pro všechny typy mikroprojektů.

- 1) Mikroprojekt typu A
	- Vedoucí partner vyplňuje záložku "VP\_PW", partner vyplňuje záložku "Partner 1", v případě více partnerů se vyplňují další záložky, tj. Partner 2, Partner 3 atd.
	- Záložka "Celek-Całość" se vyplňuje automaticky, přičemž jsou zde generovány údaje ze záložek "VP\_PW", "Partner 1", popř. dalších. Žadatel zde vyplňuje pouze tyto údaje:
		- o Název mikroprojektu
		- o Výši dotace z EFRR
		- o Datum
	- Formulář (název mikroprojektu, popis a jednotky jednotlivých položek) se vyplňuje v českém a polském jazyce.
	- V souboru je třeba vyplnit tolik listů, kolik projekt má partnerů, automaticky je prováděno součtování za každého partnera a celý projekt. Rozpočet postupně sestavují jednotliví partneři počínaje vedoucím partnerem a to za kapitoly, podkapitoly a aktivity, údaje jsou součtovány ze tří hledisek (partneři, kapitoly, aktivity) jak na společném úvodním listu, tak u každého partnera. Při sestavování rozpočtu se držte struktury kapitol a podkapitol, která je uvedena jako růžové pole přímo na obrazovce každého partnera.
- 2) Mikroprojekt typu B a C
	- Žadatel vyplňuje záložku "VP\_PW" nebo záložku "Partner 1".
	- Záložka "Celek-Całość" se vyplňuje automaticky, přičemž jsou zde generovány údaje z vyplněné záložky "VP\_PW" nebo záložky "Partner 1". Žadatel zde vyplňuje pouze tyto údaje:
		- o Název mikroprojektu
		- o Výši dotace z EFRR
		- o Datum
	- Formulář (název mikroprojektu, popis a jednotky jednotlivých položek) se vyplňuje pouze v českém jazyce.

Pokyny:

a) Před zahájením prací na žádosti je nutná schůzka všech partnerů a shoda na počtu a názvu aktivit a rozhodnutí o účasti jednotlivých partnerů na konkrétních aktivitách.

- b) Před vyplňováním elektronické žádosti je nutné vyplnit excelovský soubor. V případě mikroprojektu typu A je nutné vyplnit listy souboru za všechny partnery, při čemž Vedoucí partner plní koordinační roli, a teprve pak výsledek vložit do elektronické žádosti za jednotlivé partnery.
- c) Partner/Žadatel postupně vepisuje řádky rozpočtu tak, jak jednotlivé navržené podkapitoly využije. U každého řádku partner/žadatel kromě vybrání čísla kapitoly a podkapitoly uvede také číslo aktivity, ke které se daný řádek rozpočtu vztahuje.

K číslování aktivit (sloupec D):

Protože aktivita "0" je určena pro označení výdajů spojených s přípravou mikroprojektu (způsobilé jen u mikroprojektu typu A) a aktivita "1" je určena pro výdaje na řízení projektu a obecné výdaje, konkrétní aktivity mikroprojektu by měly být číslovány od "2".

Kromě toho je nutné uvést specifikaci výdaje, jednotku, jeho množství a cenu v takové úrovni podrobnosti, aby hodnotitelé mohli uvedené hodnoty považovat za podložené. Stejný řádek (číslo podkapitoly) se uvede tolikrát, v kolika aktivitách se tento typ výdaje vyskytne. Pokud se výdaj týká všech aktivit, lze užít pokyn f).

d) Při sestavování rozpočtu se postupuje podle čísel kapitol (1, 2, 3 atd.) a podkapitol (1.1., 1.2., 3.1. 4.5 atd.), primární však je vazba té které položky rozpočtu k příslušné aktivitě projektu.

U mikroprojektu typu A je pro správné součtování třeba, aby společné aktivity byly označeny u všech partnerů stejně. Každý partner k číslu aktivity napíše její název, vazba mezi partnery je však zajištěna pouze číslem aktivity. Vedoucí partner sestavení projektu zahájí a zajistí, že číslování aktivit je provedeno za celý projekt, tj. "1" znamená tutéž aktivitu u všech partnerů, nikoliv první aktivitu daného partnera. Nová aktivita partnera tedy začíná číslem o jedno vyšší, než je číslo poslední aktivity vedoucího partnera.

- e) U mikroprojektu typu A se výdaje na přípravu projektové žádosti za každého partnera vepisují jednou částkou do pravého horního rohu, t.z. nerozepisují se do klíčových aktivit. Maximální výše výdajů na přípravu projektové žádosti je 1 % celkových způsobilých výdajů celého projektu. Partneři se mezi sebou domluví, jakou výši výdajů na přípravu každý partner uvede tak, aby nedošlo k překročení maximální výše těchto výdajů za celý projekt. Nejedná se však o paušální částku, výdaje na přípravu bude nutné v rámci závěrečného vyúčtování doložit.
- f) Výdaje na řízení projektu, obecné výdaje, které se týkají všech aktivit partnera nebo je obtížné či komplikované určit výši či podíl výdaje na dané aktivitě, označte číslem aktivity "1". Tímto číslem budou označeny automaticky i nepřímé výdaje projektu.
- g) Nepřímé výdaje se spočítají automaticky z výdajů na zaměstnance ve výši 15 %, takže se nemusejí v řádcích uvádět. Automaticky se uvádí v pravém horním rohu. V téže části obrazovky se automaticky propočte procento výdajů na zaměstnance a je uvedena informace, zda při případné realizaci projektu bude uplatněno zjednodušené vykazování výdajů na zaměstnance (personální výdaje činí méně než 20% ostatních přímých způsobilých výdajů) nebo plné vykazování. Tato informace nemá na sestavení rozpočtu žádný vliv, výdaje na zaměstnance se v rozpočtu popíší v každém případě detailně.

Po sestavení rozpočtu, resp. rozpočtů všech partnerů u mikroprojektu A a prodiskutování výsledků (především sladění společných aktivit tak, aby byly stejně označené a výdaje na ně byly koordinovány), lze rozpočet projektu uzavřít a výsledky přenést do projektové žádosti v aplikaci MS2014+.